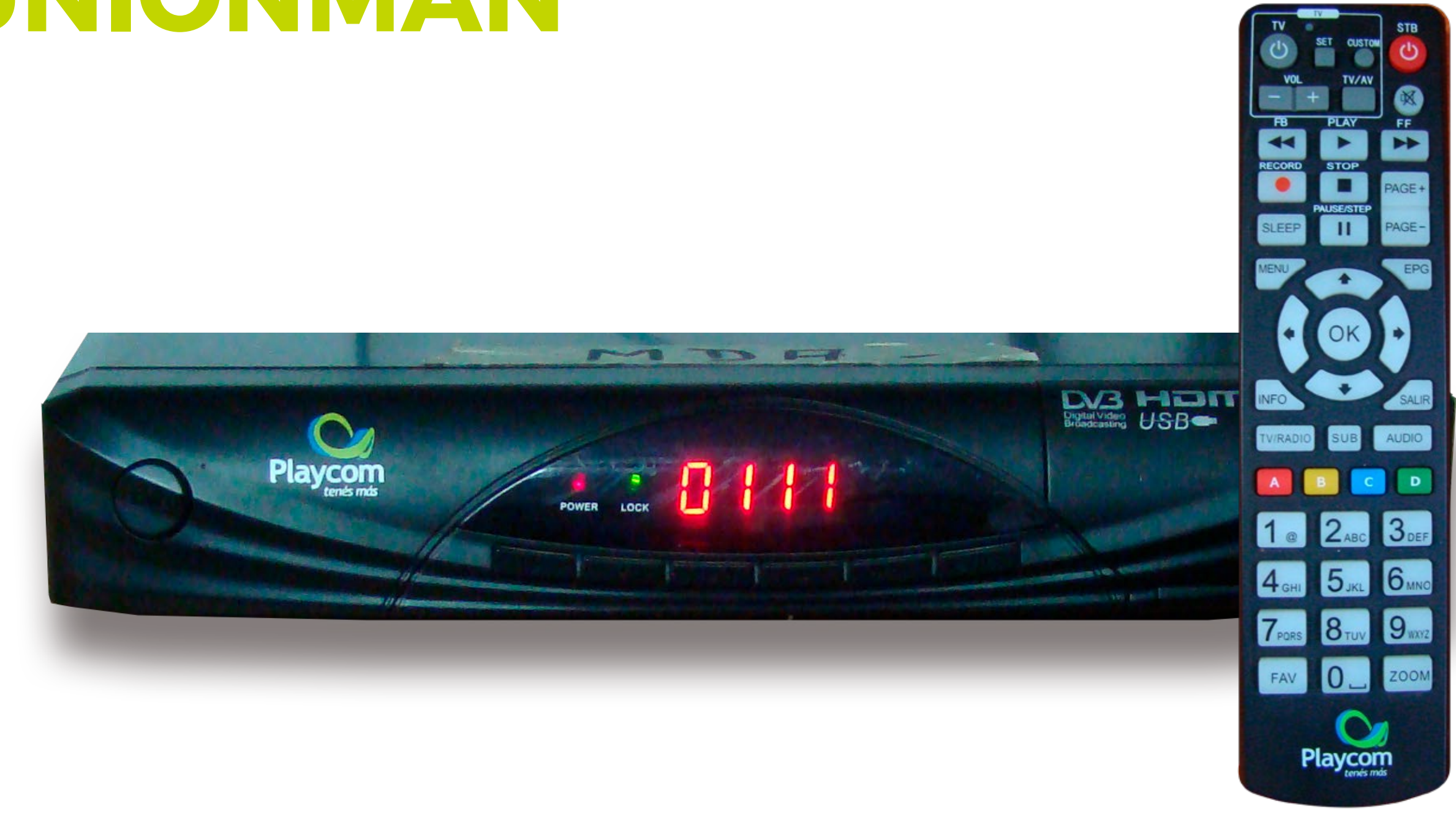

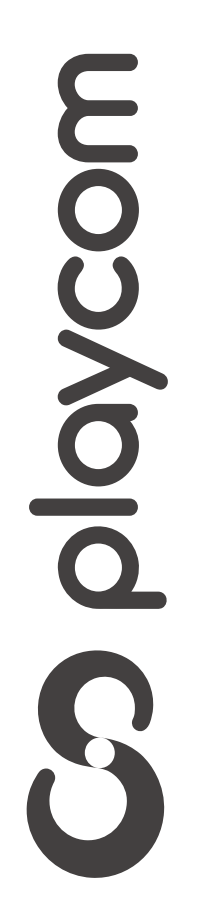

# *INSTRUCTIVO* **BÚSQUEDA DE CANALES** TV DIGITAL

# Configuración de fábrica

Presione Menú. Seleccione en pantalla el tercer ícono

## *INSTRUCTIVO* **UNIONMAN BÚSQUEDA DE CANALES** TV DIGITAL

# *Instalación* y presione OK. Si requiere contraseña, digite 2147.

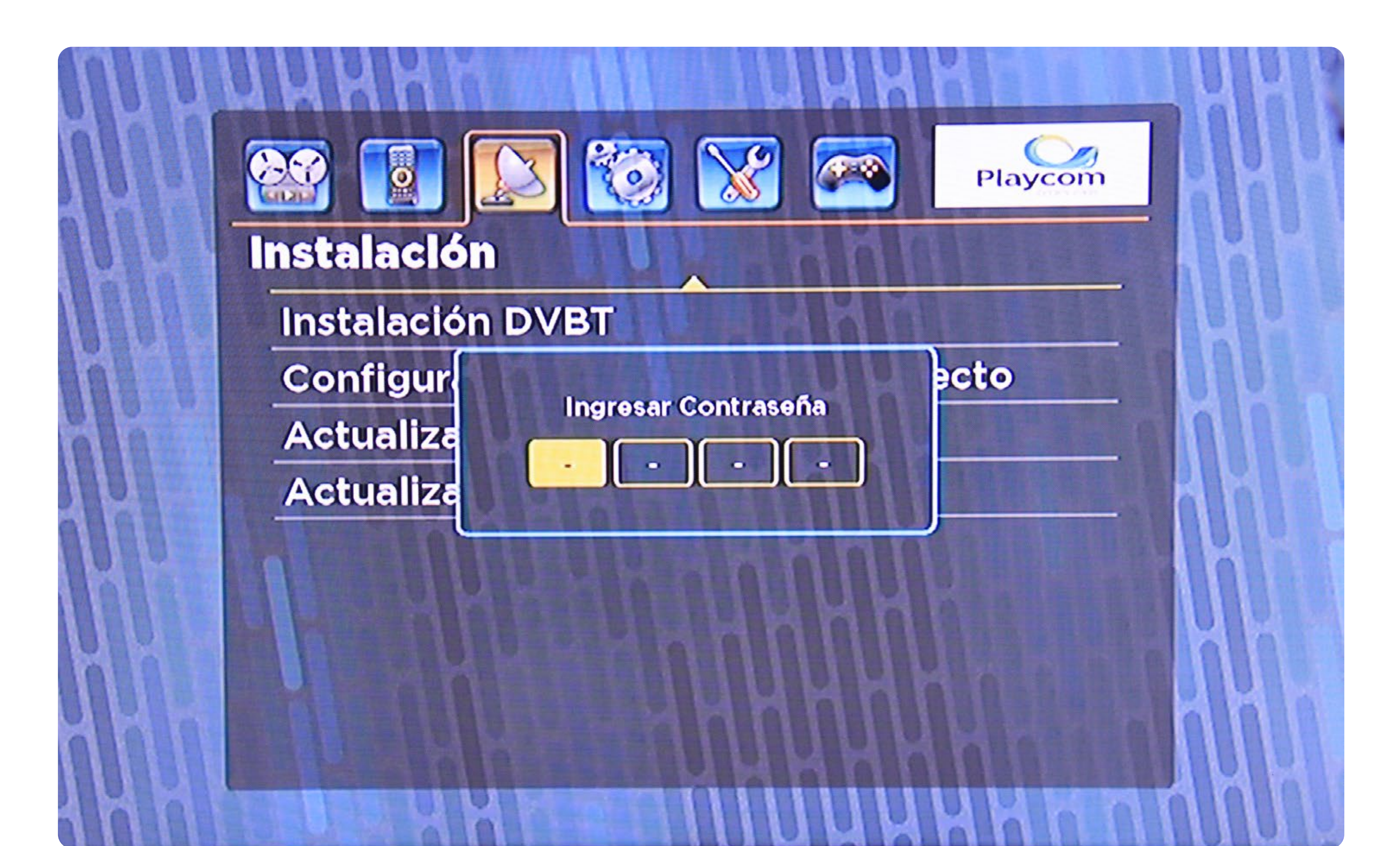

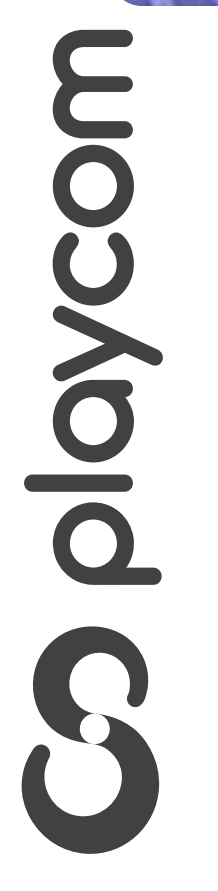

# **MODELO**

## *INSTRUCTIVO* **BÚSQUEDA DE CANALES** TV DIGITAL

Seleccione *DVBT* y presione OK. Seleccione la opción *Escaneo automático DVBT* y presione OK

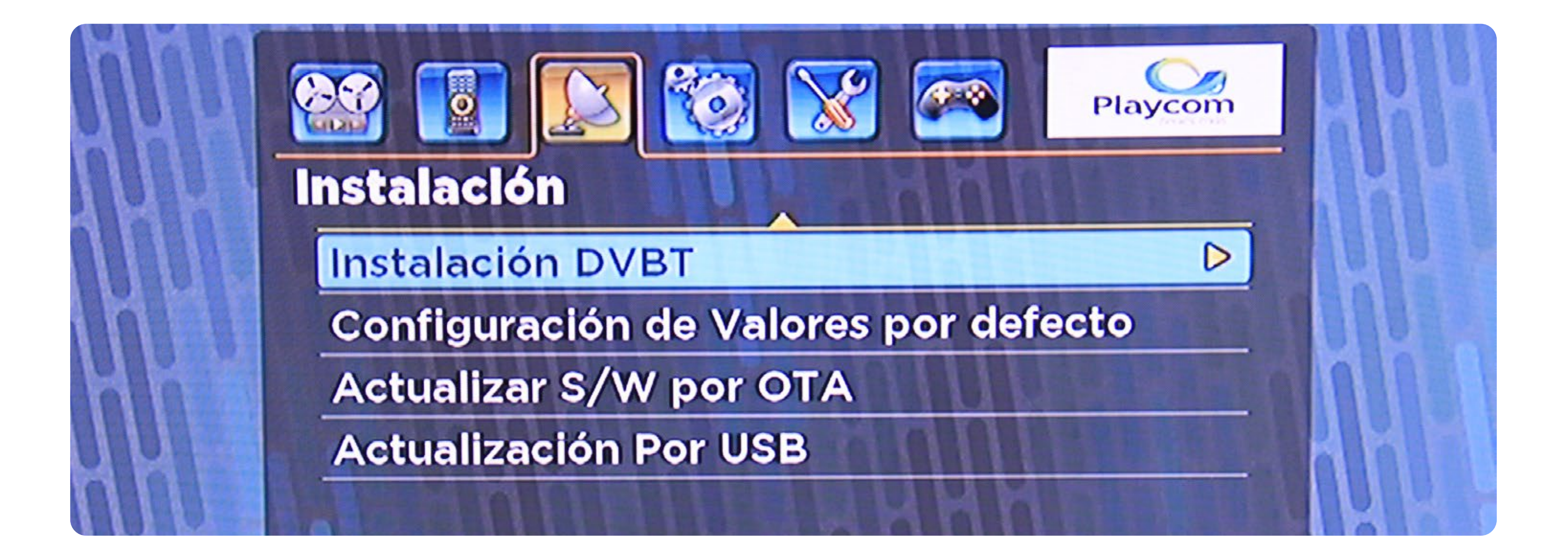

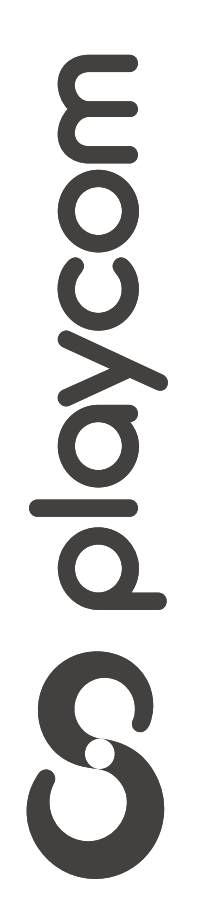

# Configuración de fábrica

#### *INSTRUCTIVO INSTRUCTIVO* **BÚSQUEDA DE CAN BÚSQUEDA DE CANALES** TV DIGITAL

Aparecerá un cartel en pantalla, seleccione *Si* y luego presione OK

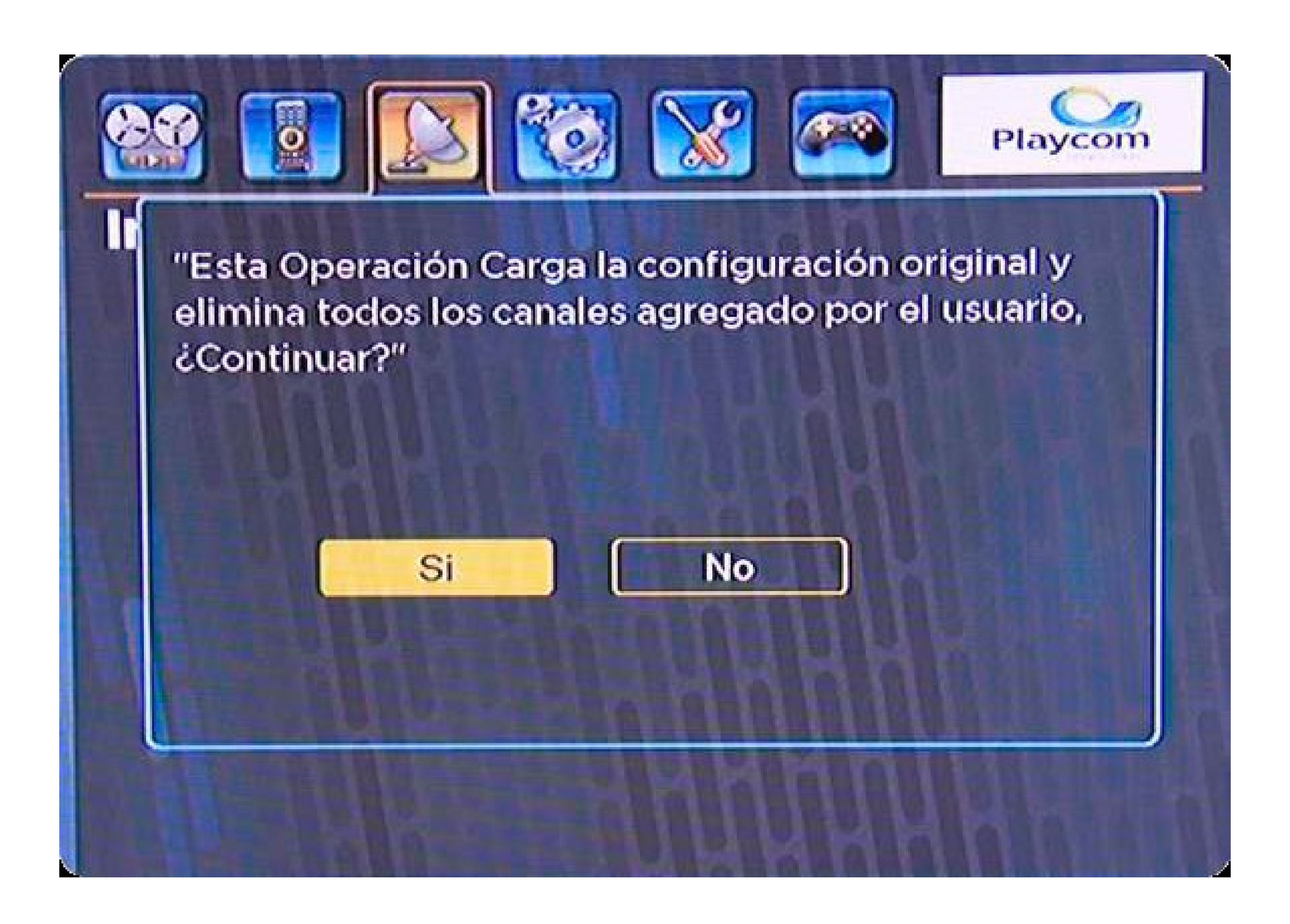

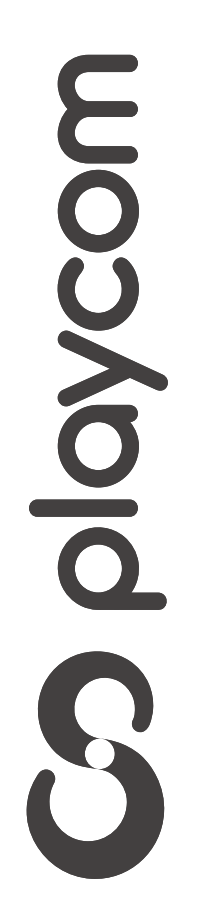

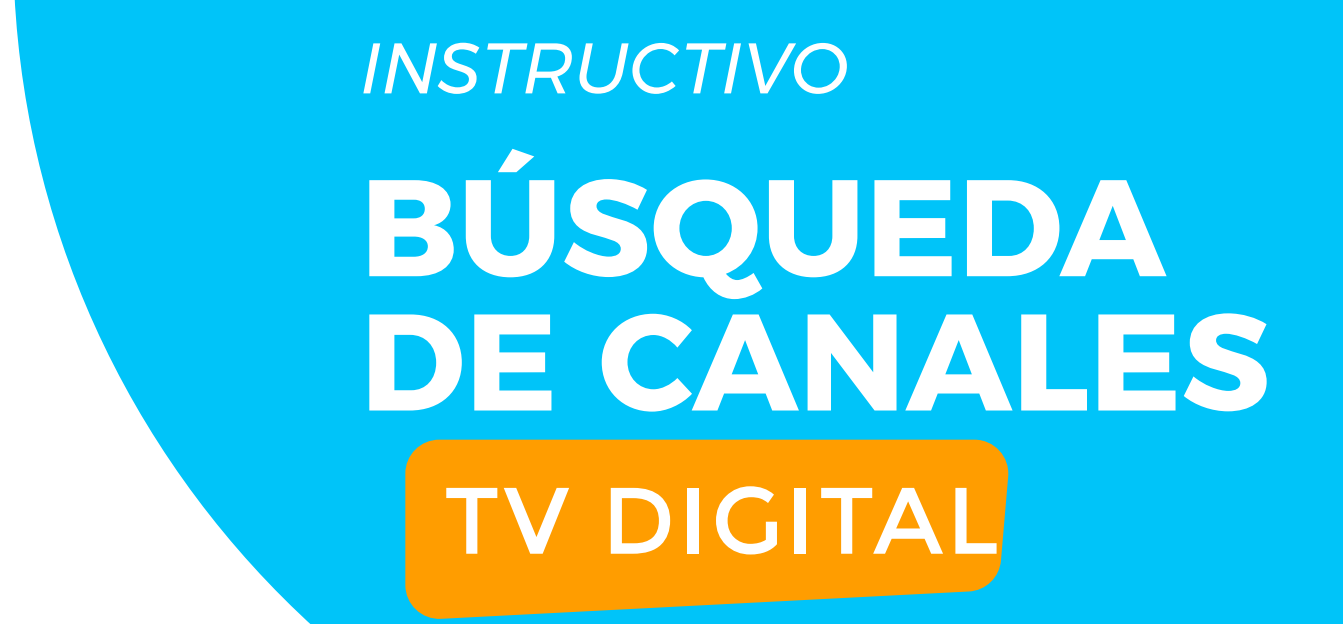

# Búsqueda de canales

En el mismo menú Instalación seleccione la opción Instalación *DVBT*. De ser necesario, la clave es *2147*

# presione OK

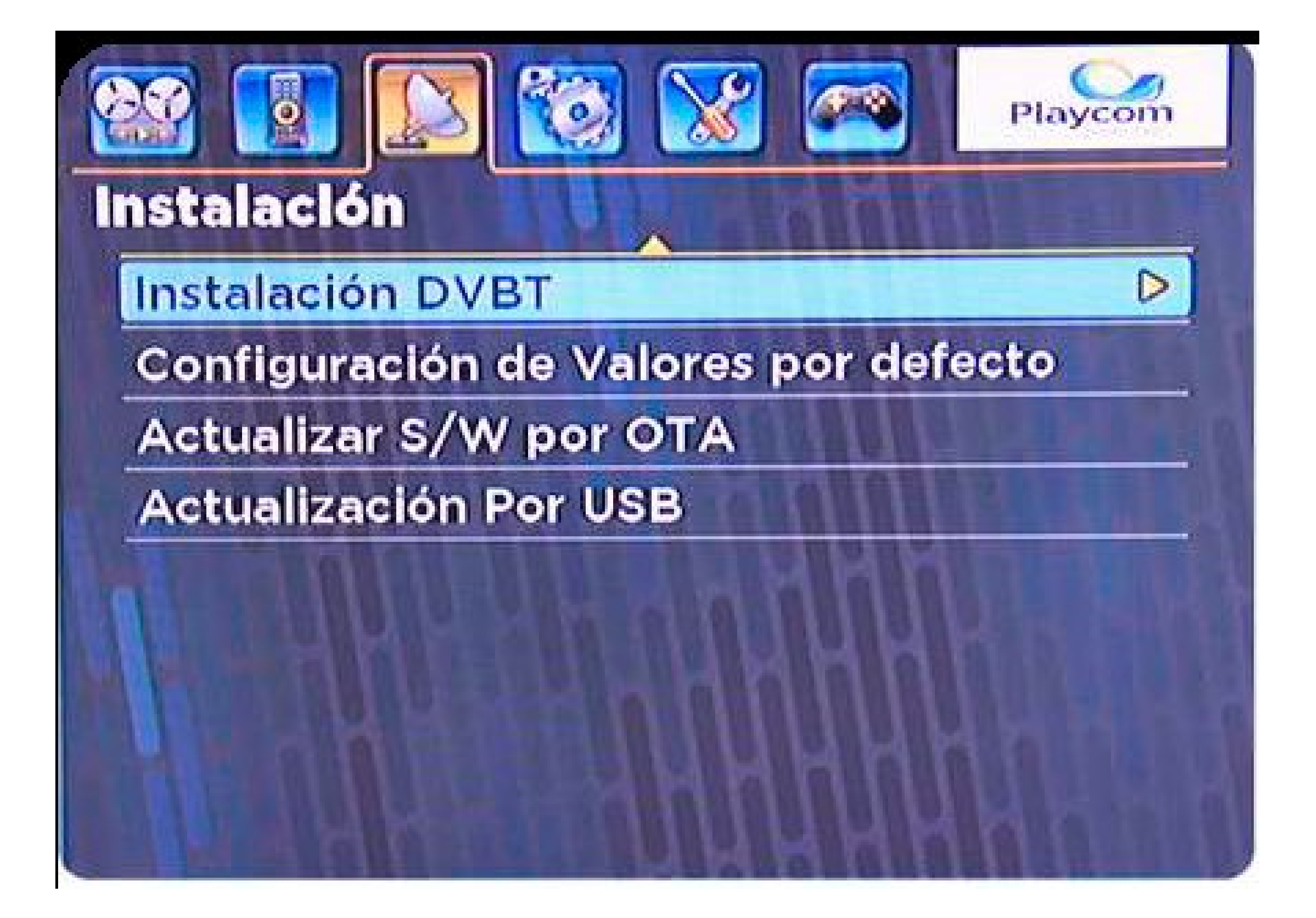

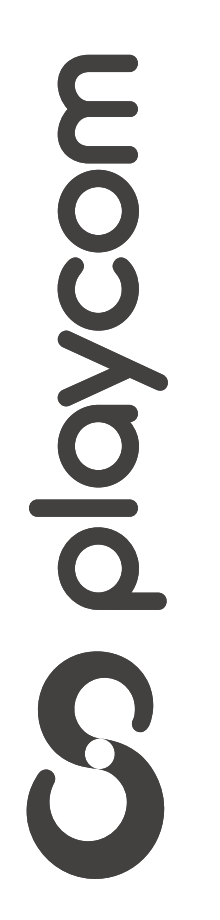

## *INSTRUCTIVO INSTRUCTIVO* **BÚSQUEDA BÚSQUEDA DE CANALES DE CANALES** TV DIGITAL

Seleccione la opción *Escaneo Automático DVBT* y presione OK.

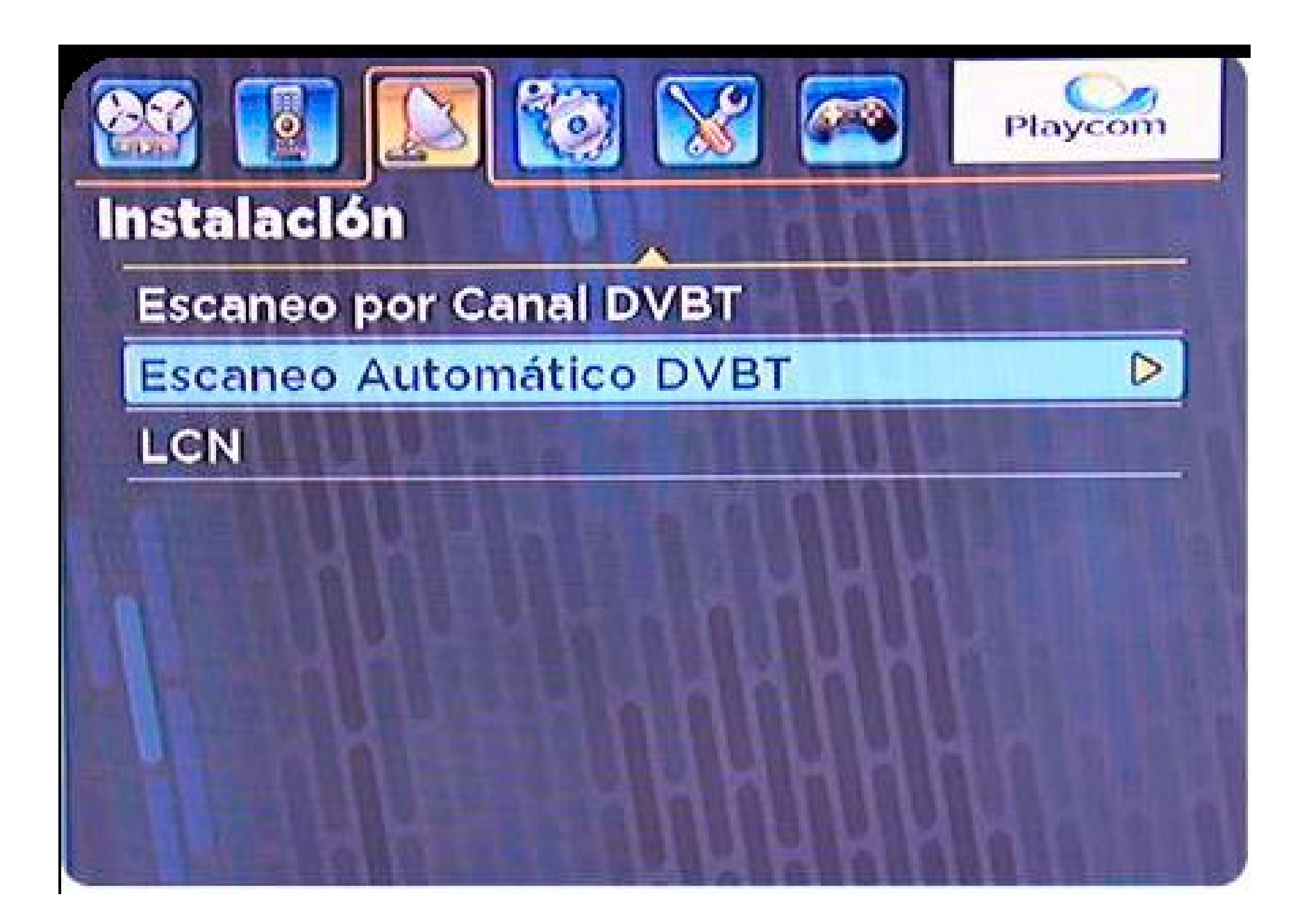

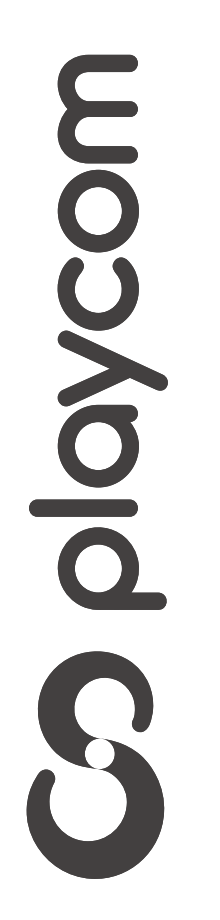

#### *INSTRUCTIVO INSTRUCTIVO* **BÚSQUEDA DE CAN BÚSQUEDA DE CANALES** TV DIGITAL

# Controle que la frecuencia de inicio tenga el valor *551*. Luego seleccione

# *Buscar* y presione OK.

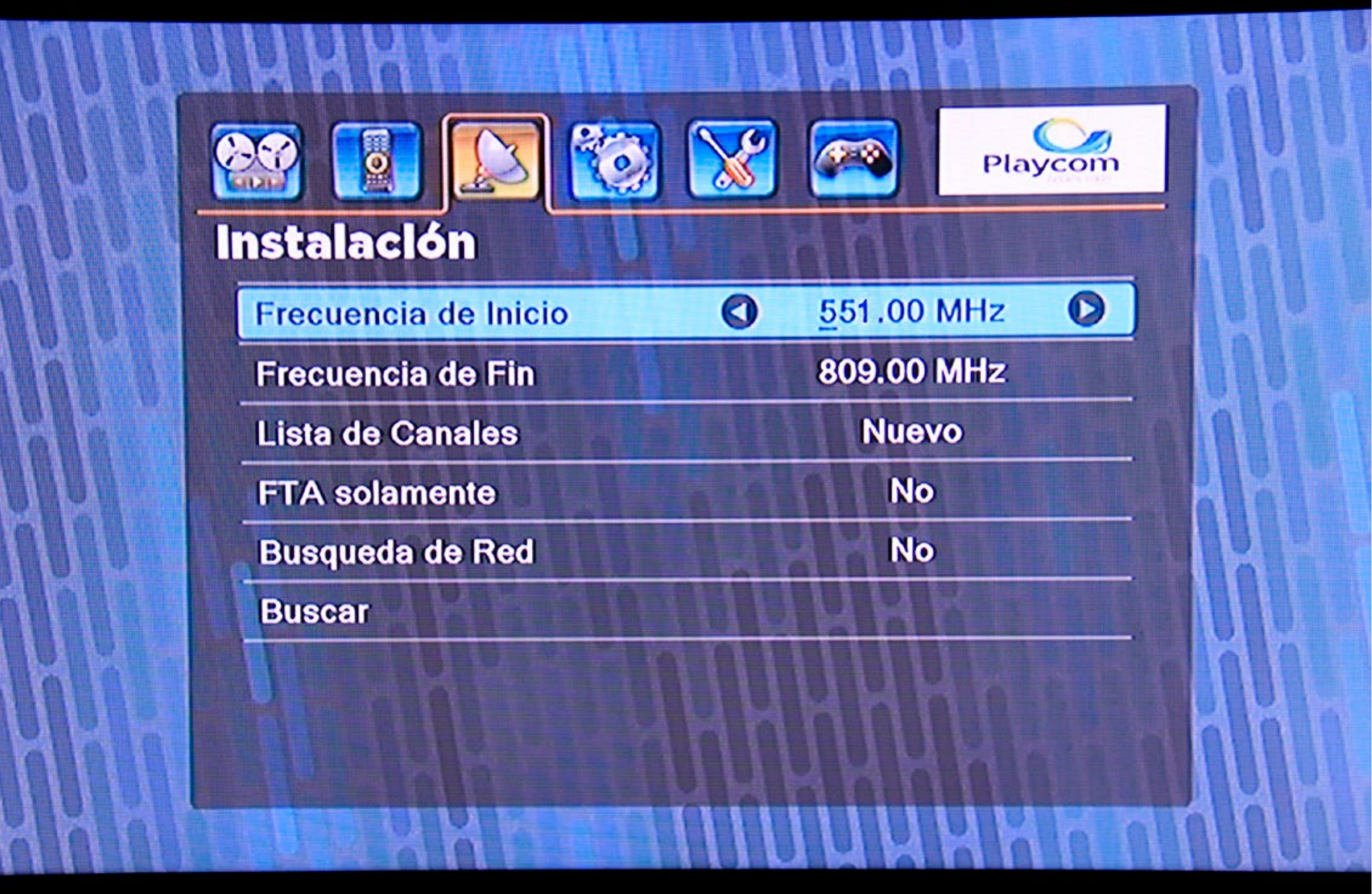

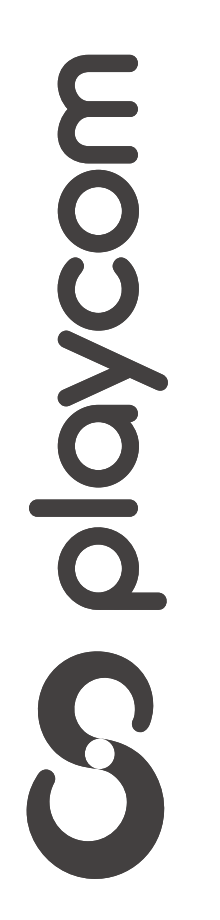

## *INSTRUCTIVO INSTRUCTIVO* **BÚSQUEDA BÚSQUEDA DE CANALES DE CANALES** TV DIGITAL

Aguarde mientras se realiza la operación. Cuando finalice la búsqueda aparecerá

# en pantalla un cartel; presione OK. Presione salir tres veces para salir del menú

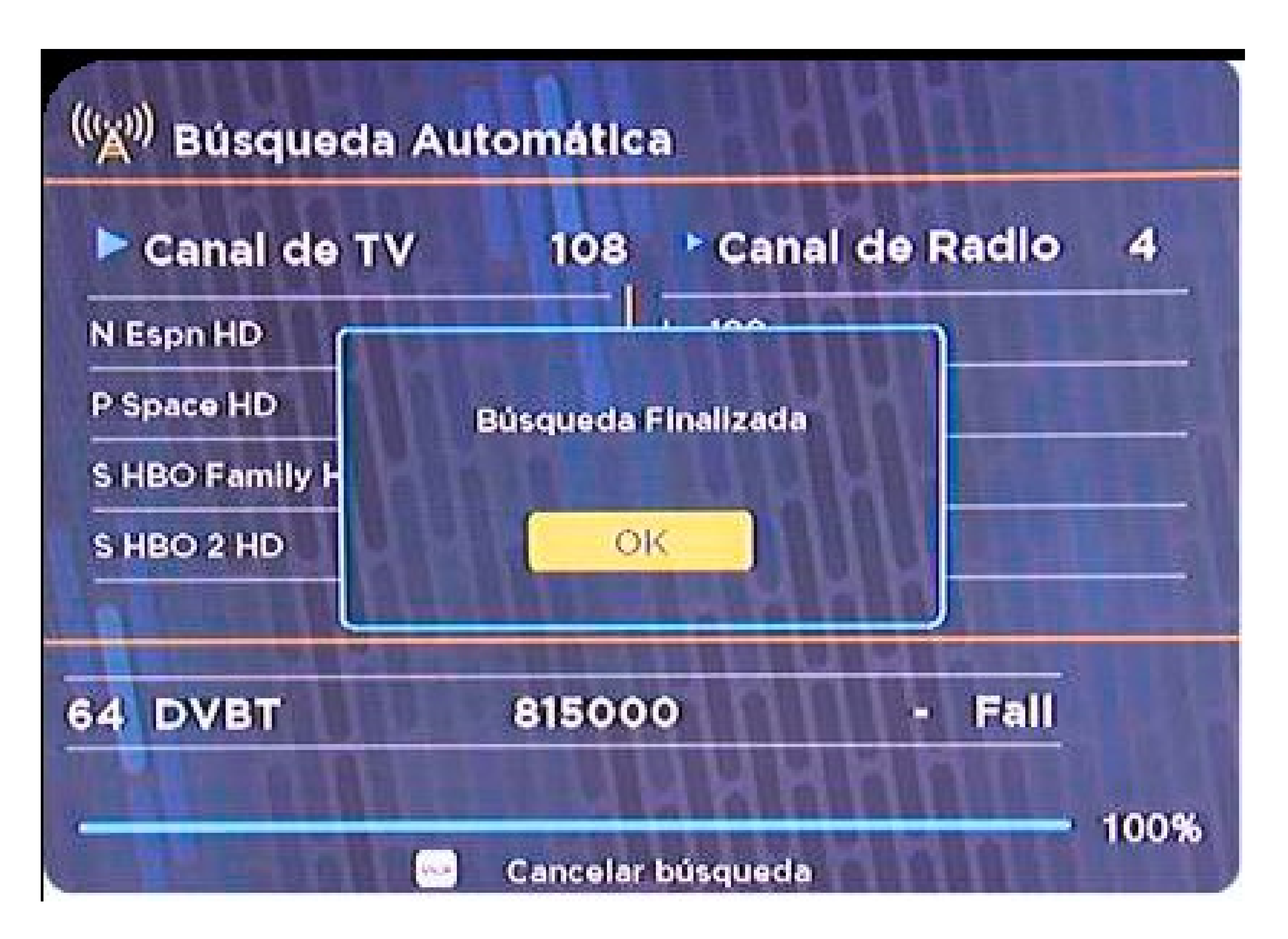

![](_page_7_Picture_5.jpeg)